# **Skyleader 3.0 Website**

2022/11/02

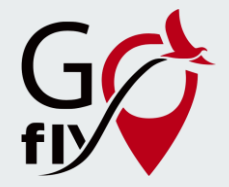

# **Login Page**

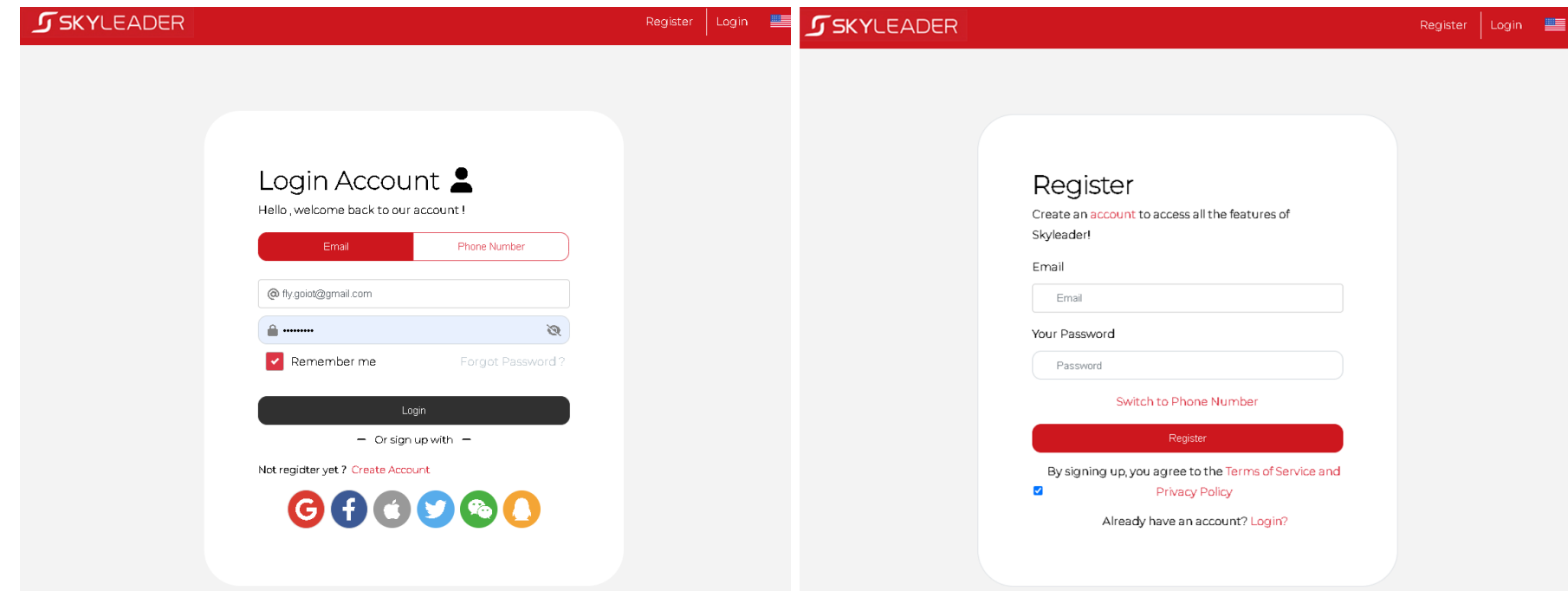

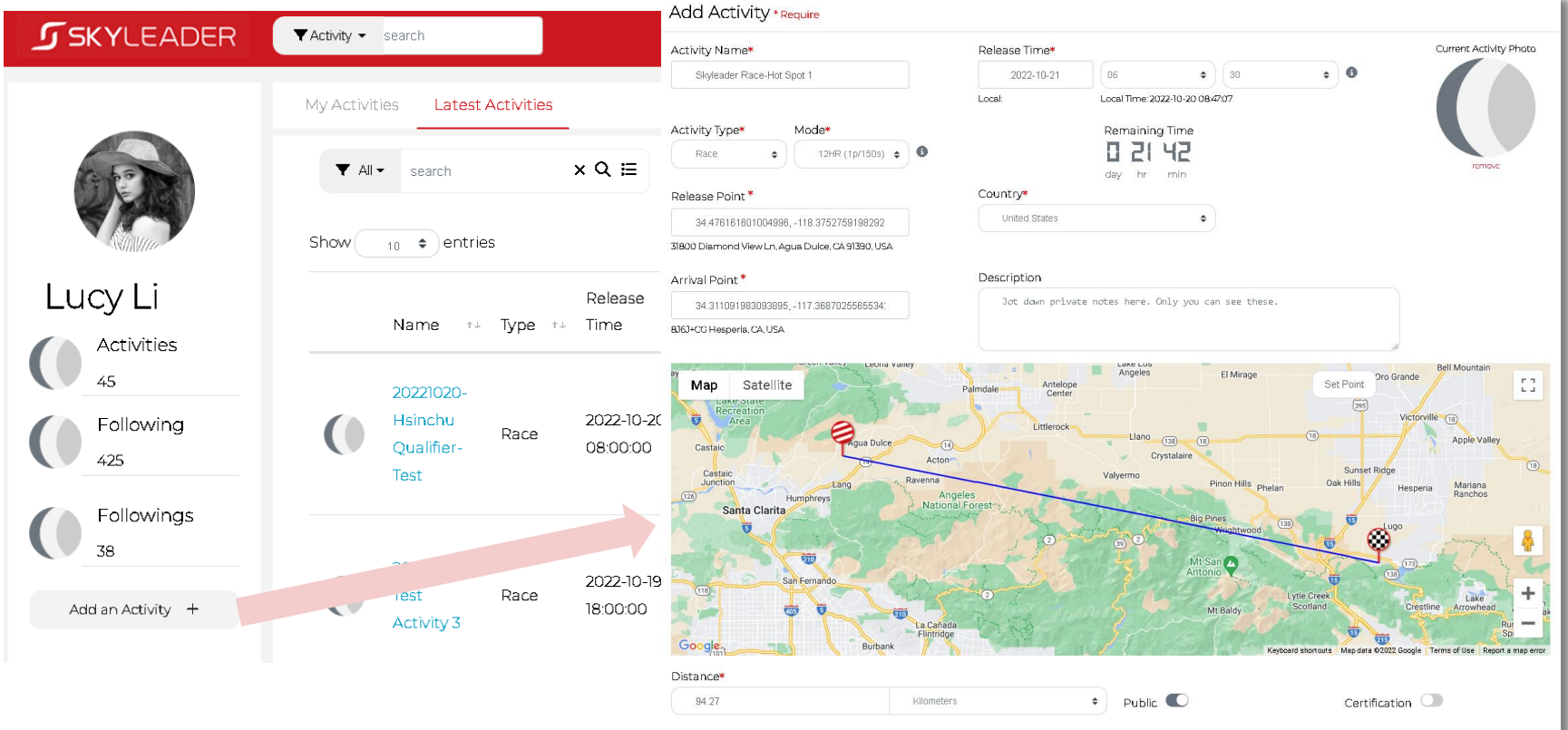

#### Add Activity \* Require

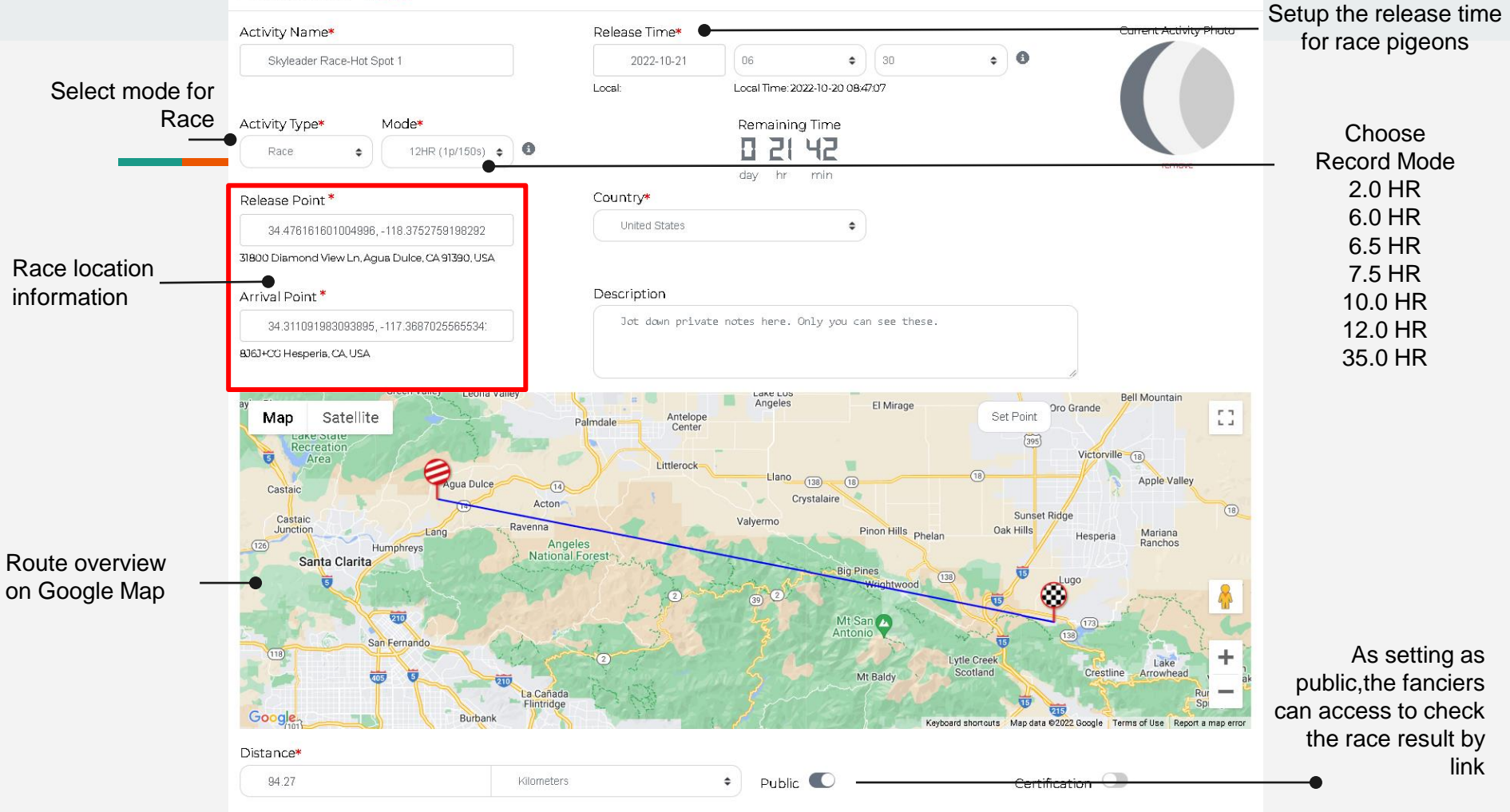

#### **Step 1. Setting GPS Ring before Release Pigeons**

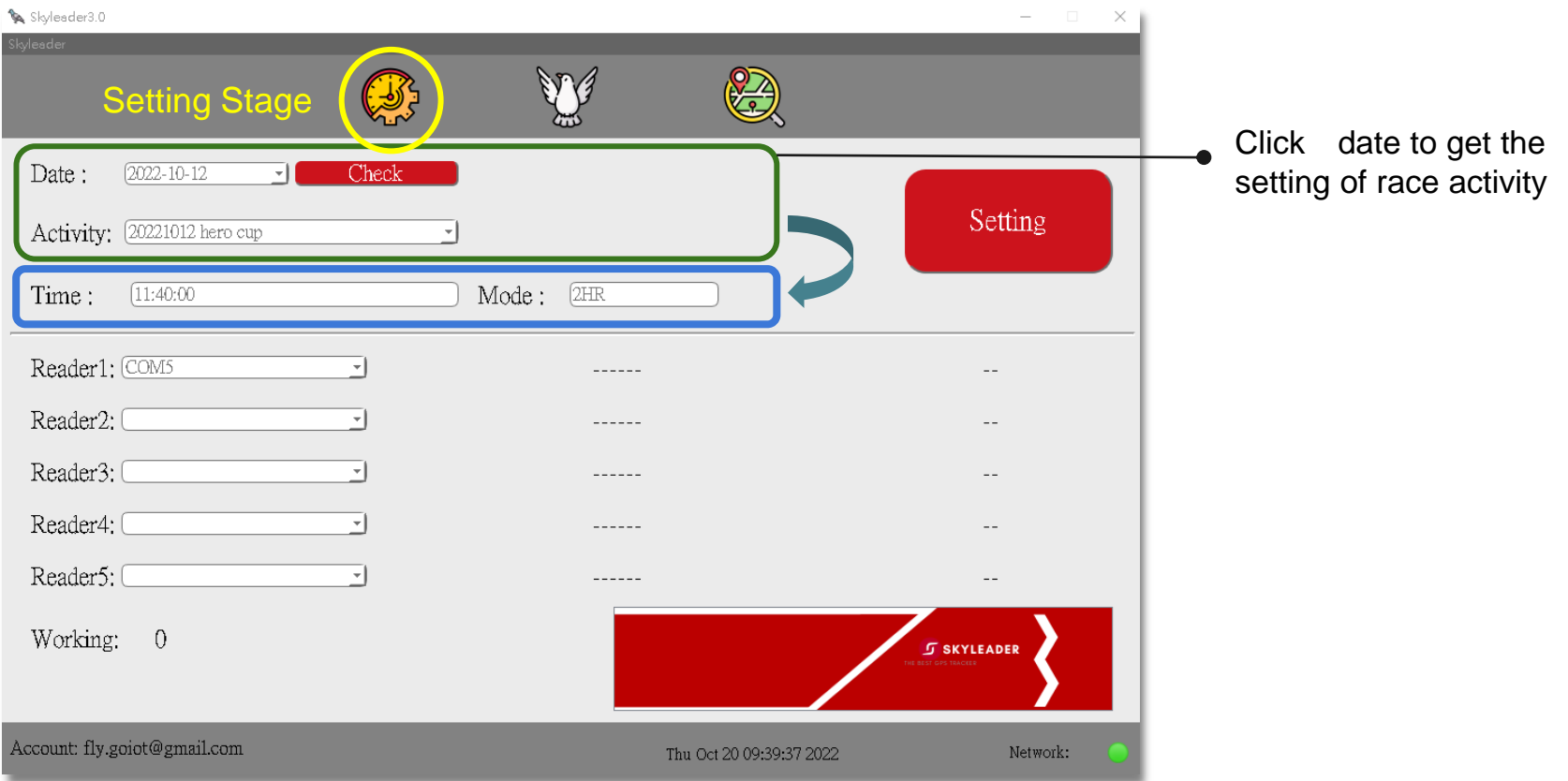

#### **Step 1. Setting GPS Ring before Release Pigeons**

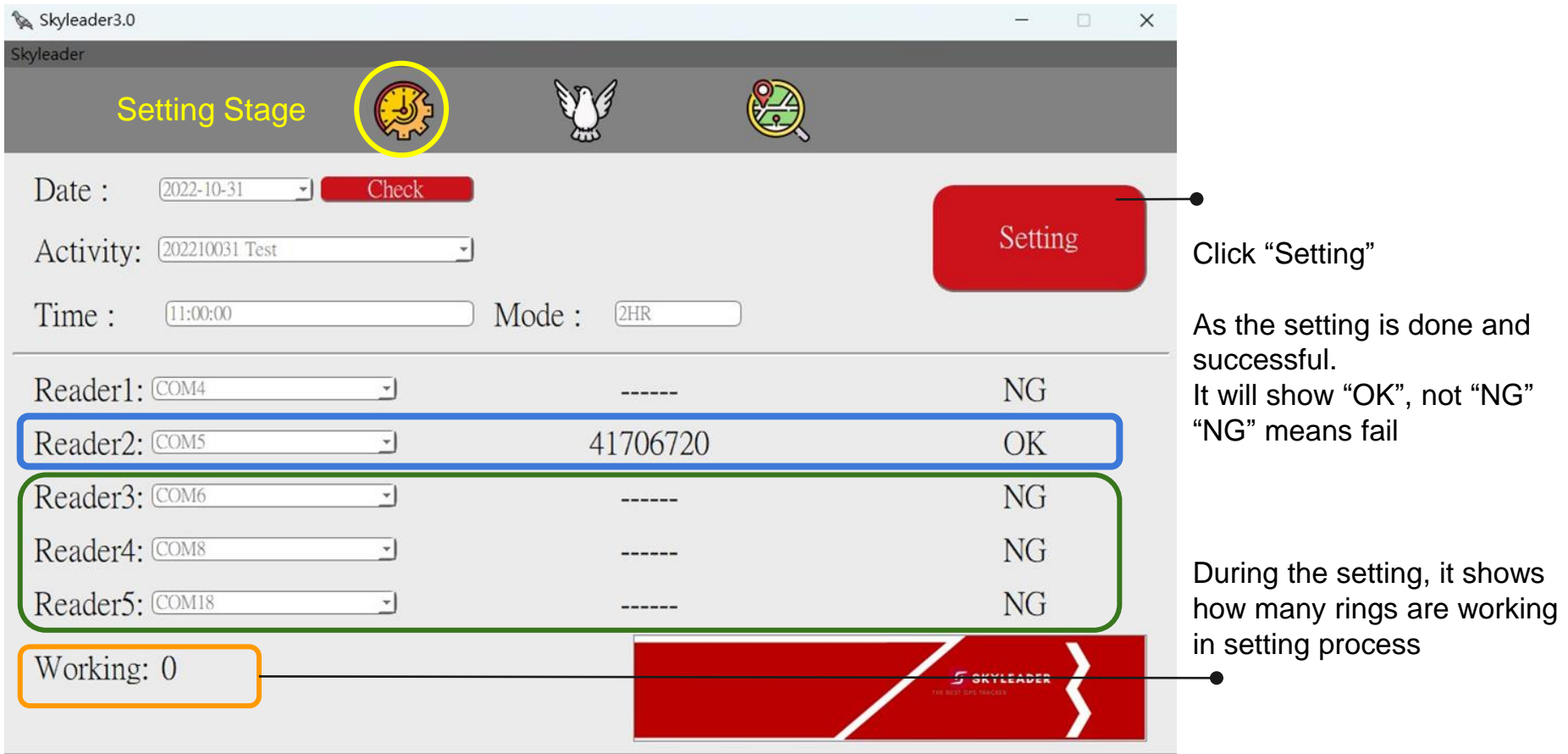

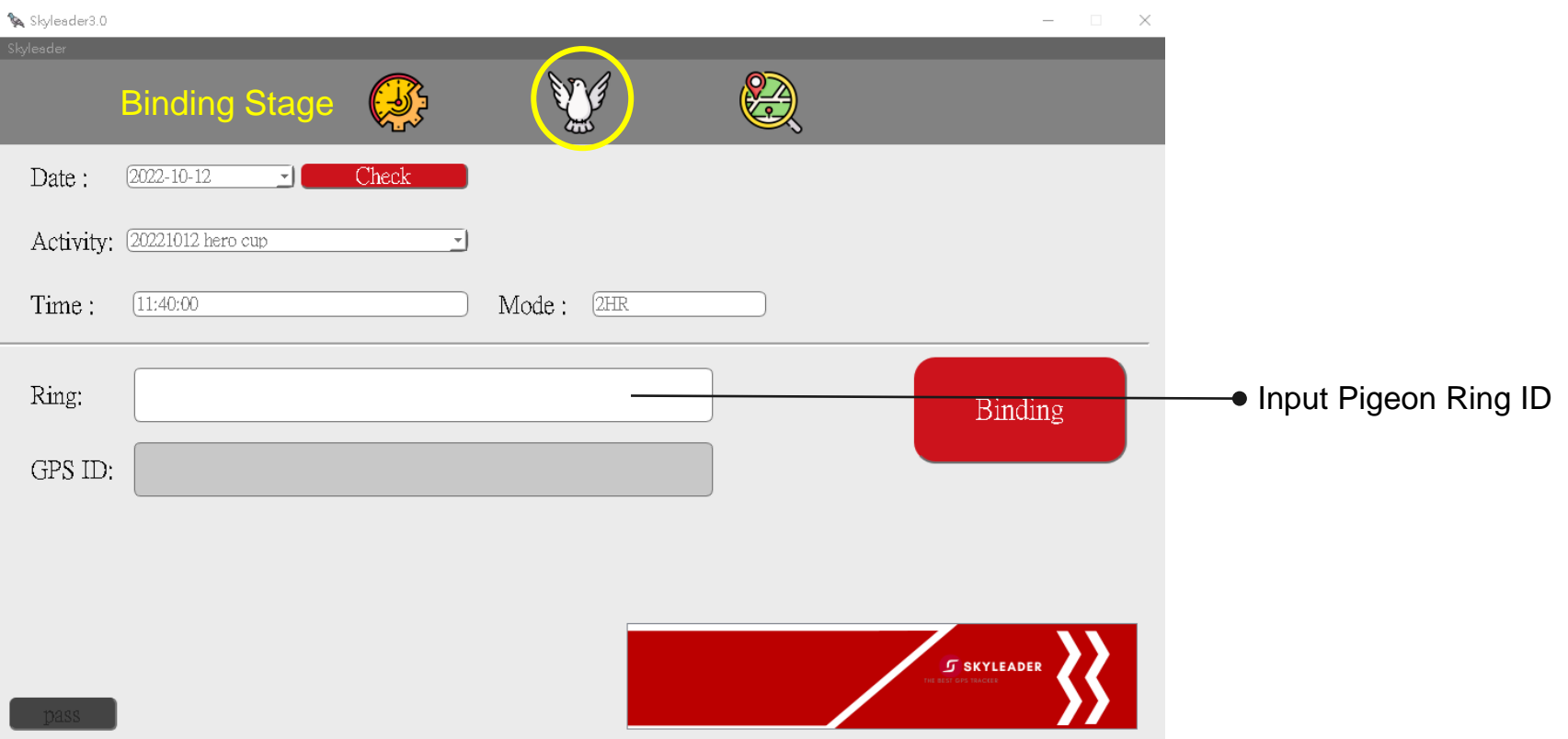

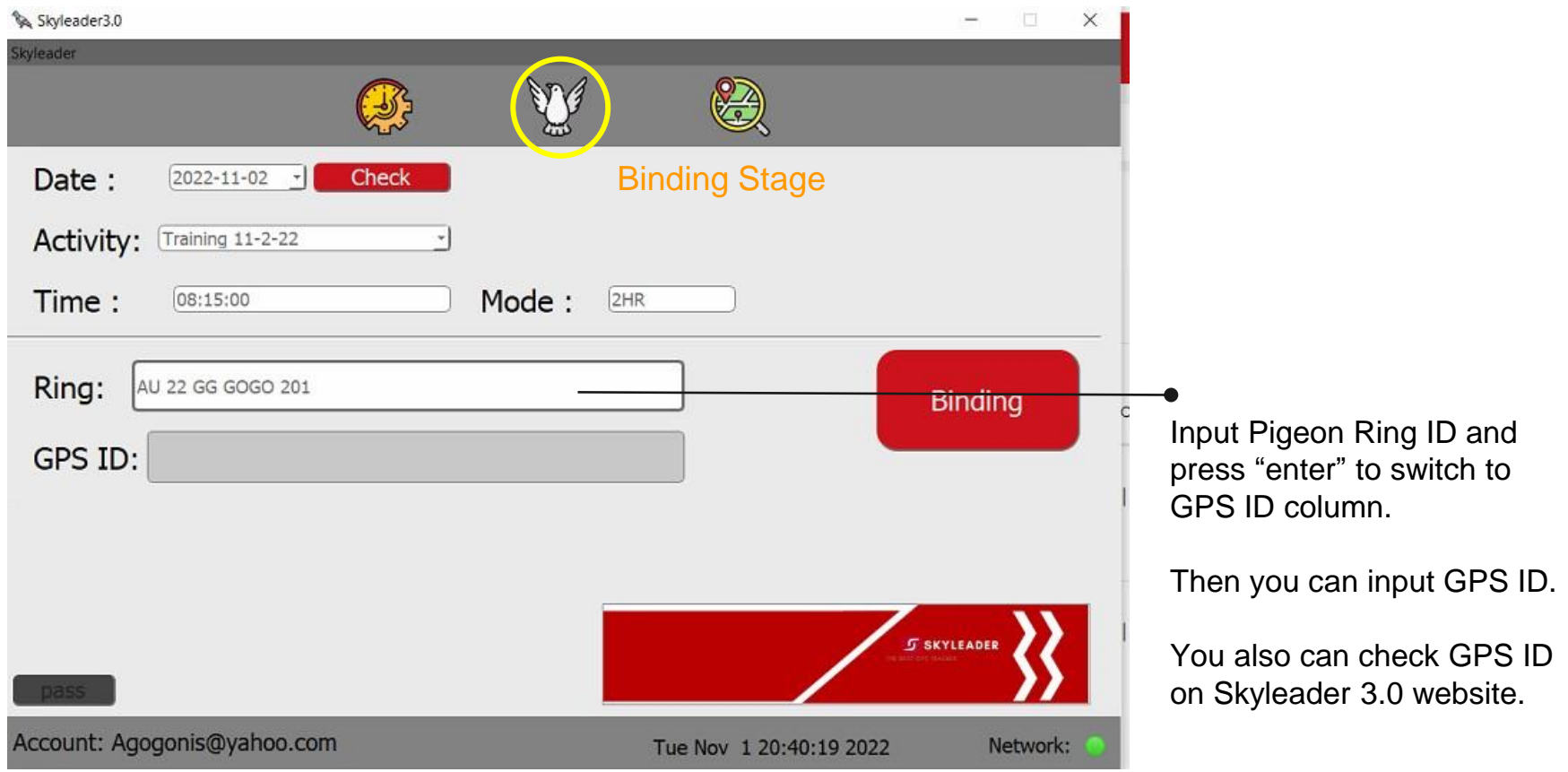

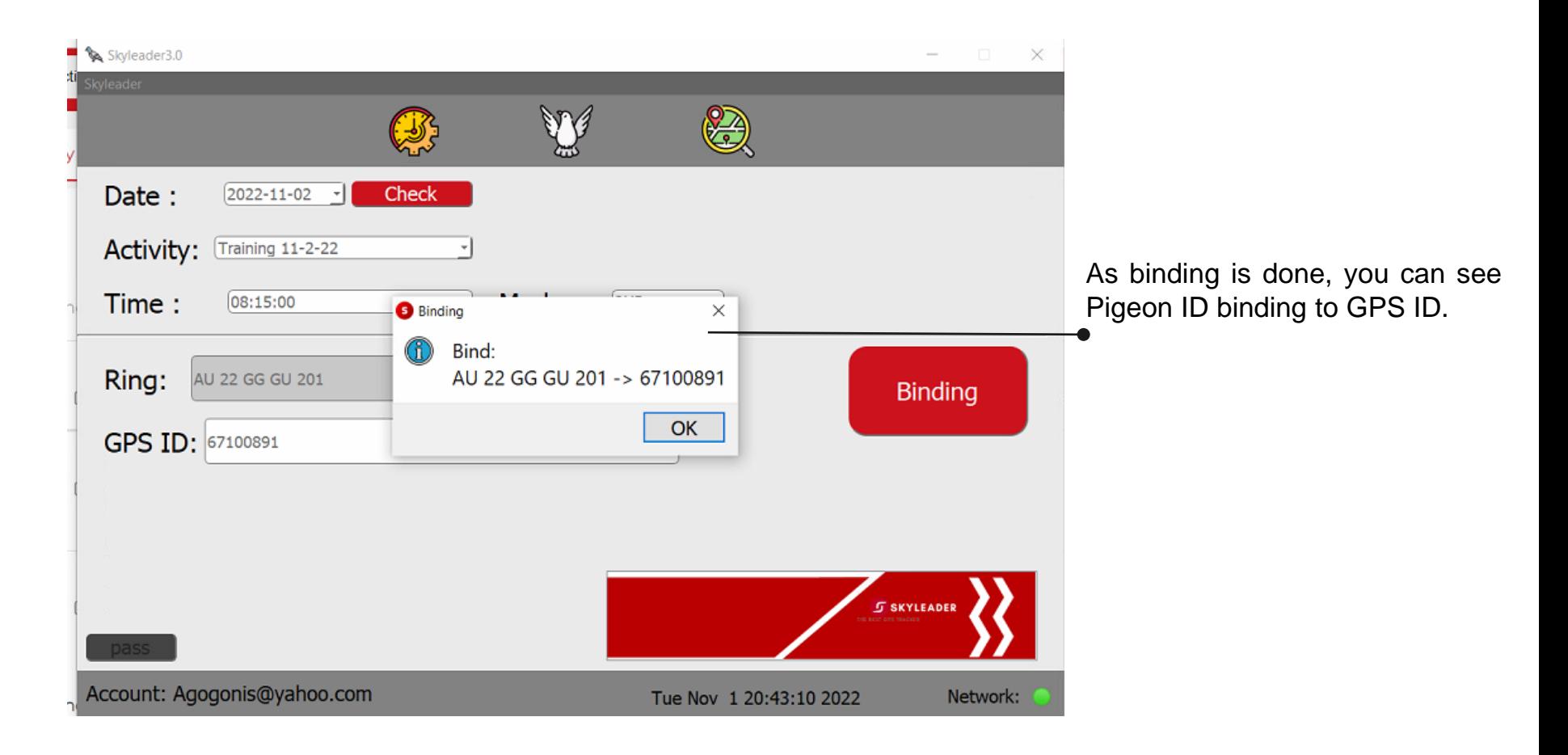

Training 11-2-22  $\frac{1}{2}$  7 kudos  $\frac{1}{2}$  2 comments  $\frac{1}{2}$  $\sim$  $\overline{1}$ Club **Status**  $542$  Bind 2 Buard  $0$ Activity Type Race 9162 SE Co Rd 337, Dunnellon, FL 34431, USA - 18446 Alexson St, Spring Hill, FL Public Departure & Arrival 3460 USA 0 Certification Distance 53.59 Miles Point Description Logging Mode  $2HF(p/2s)$ Private Notes 4.5 含含含含(274) **Release Time** 2022-1-02 08:5.00 Photos 2022-1-02 083536 Create Date  $\sqrt{10}$ 2022-"-02 083536 Last Undate Date **Remaining Time**  $\bigcirc$ min  $Al \ 2$ Setting 2 Bind 2 Read o As done the setting and binding, Refresh<sup>2</sup> Import Member Data you can see the total Qty on the website in activity page.Show  $_{10}$   $\div$  entries Search:  $^{\uparrow\downarrow}$  Rank <sup>↑↓</sup> Fancier  $^{\uparrow\,\downarrow}$  GPS ID  $\uparrow \downarrow$  $\uparrow \downarrow$ Pigeon User Status 67100891 AU 22 GG GU 201 bind 67100892 au 22 GOGO 205 bind

#### **Step 3. Reading Pigeon ID with GPS Ring**

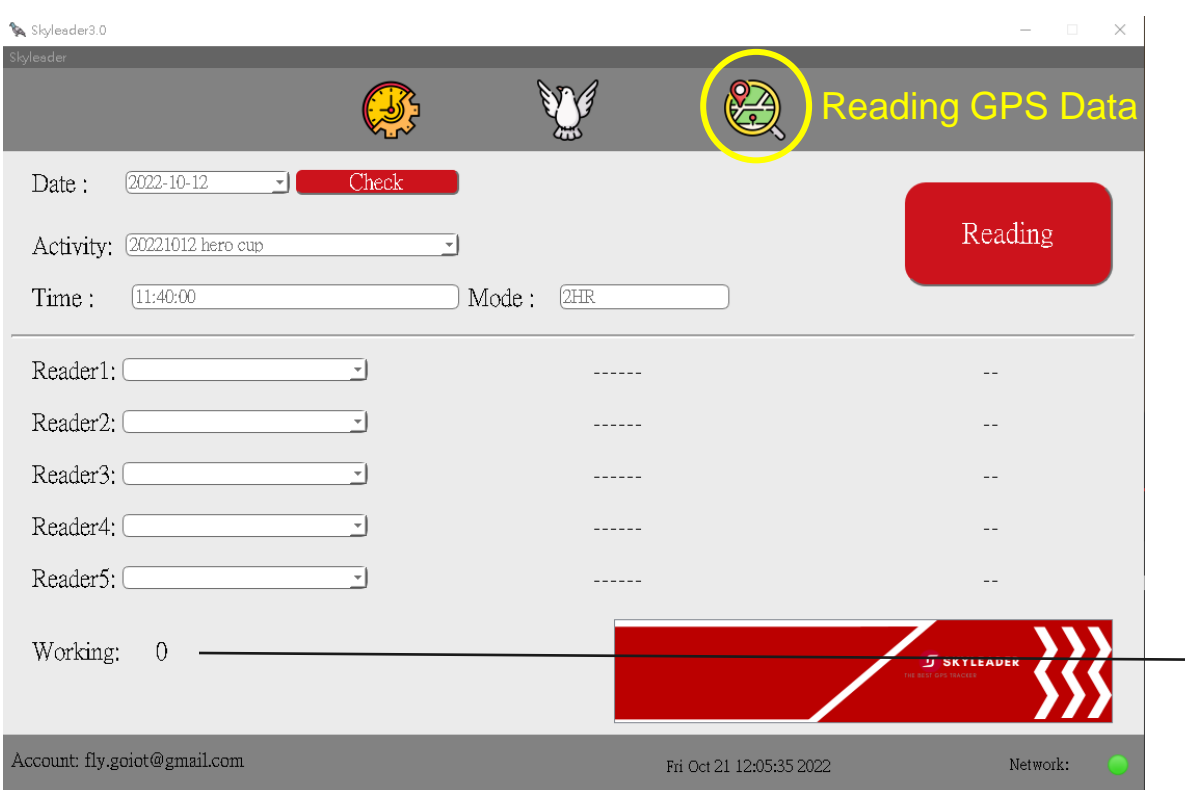

After all data collected from GPS rings, all the flying route will be visible on Skyleader 3.0 website

## **Step 4. Checking Pigeon Flying Result**

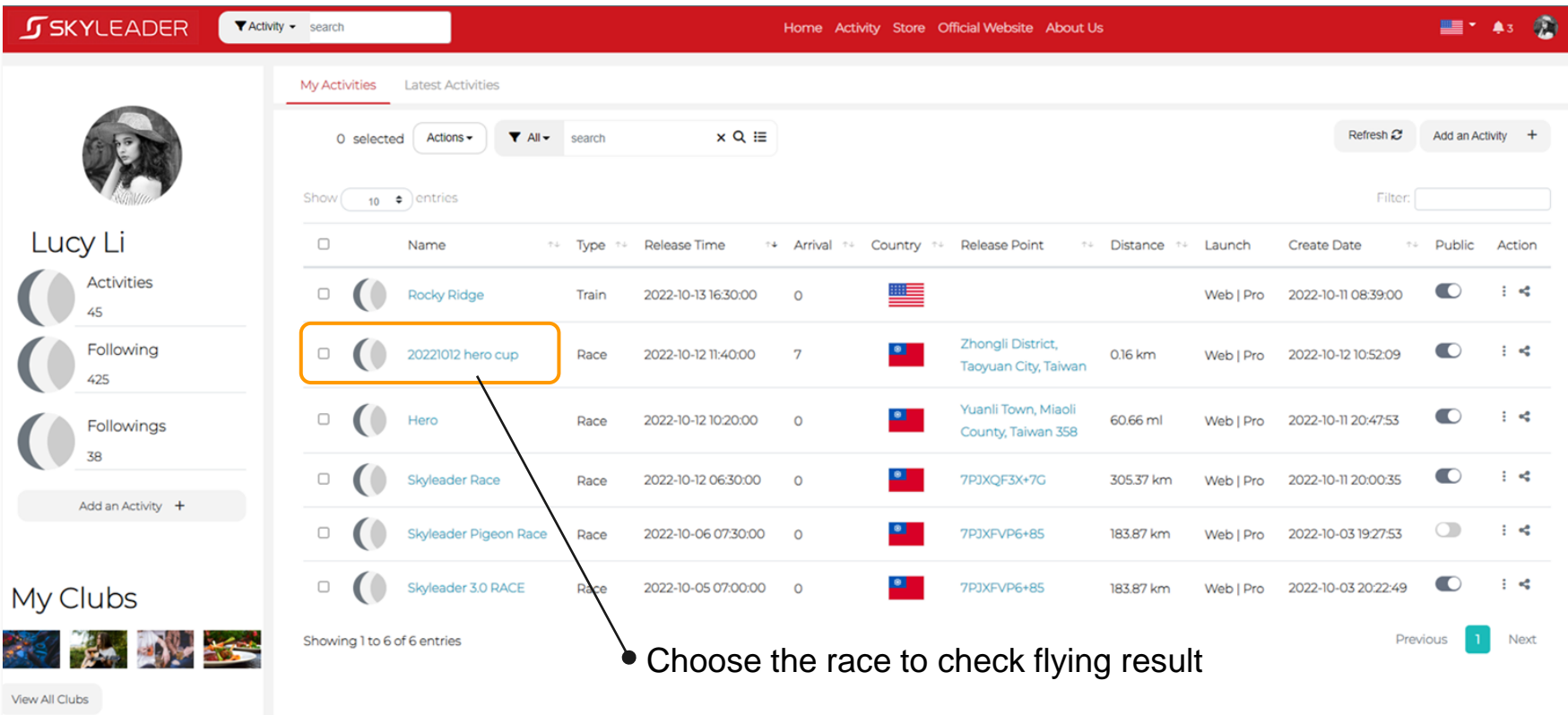

#### **Flying Route Overview: Multi-Route**

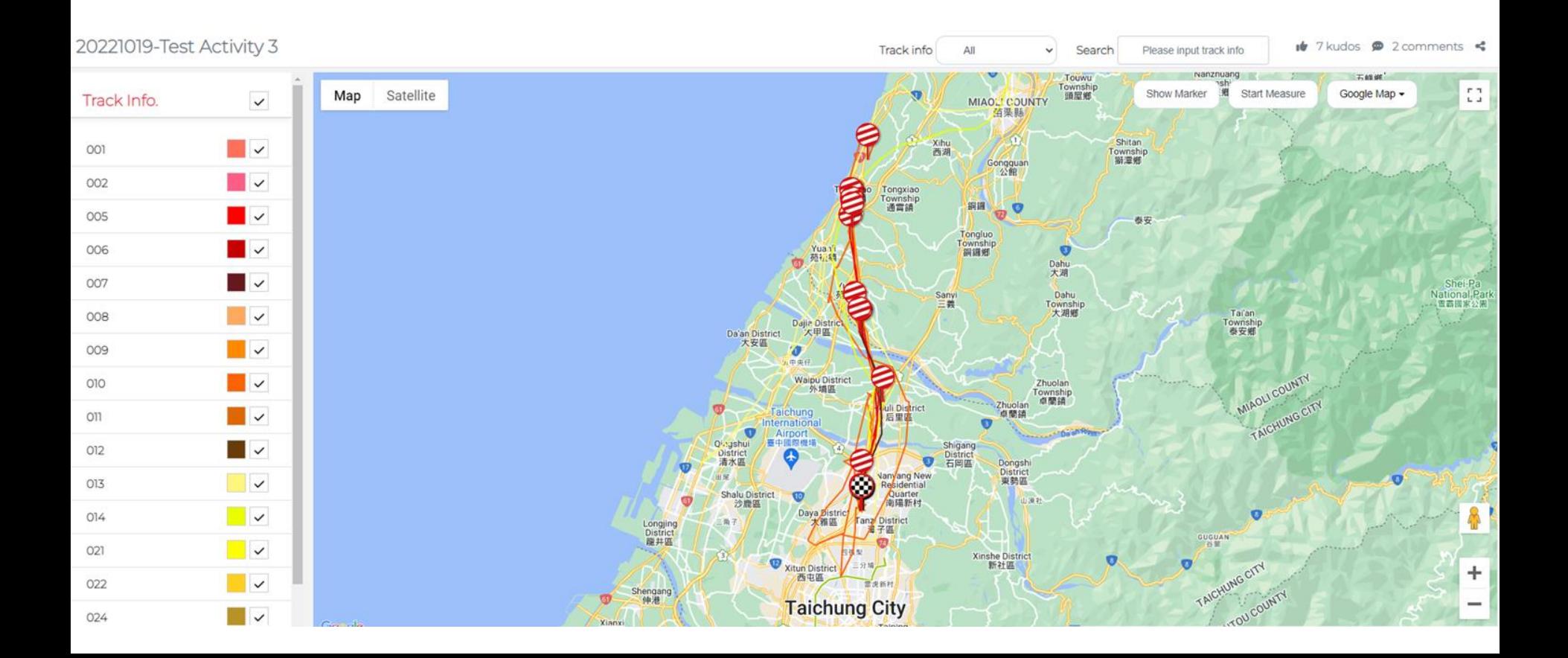

#### **JSKYLEADER**

**Y** Activity v search

## **Single Ruote Overview**

20221019-Test Activity 3

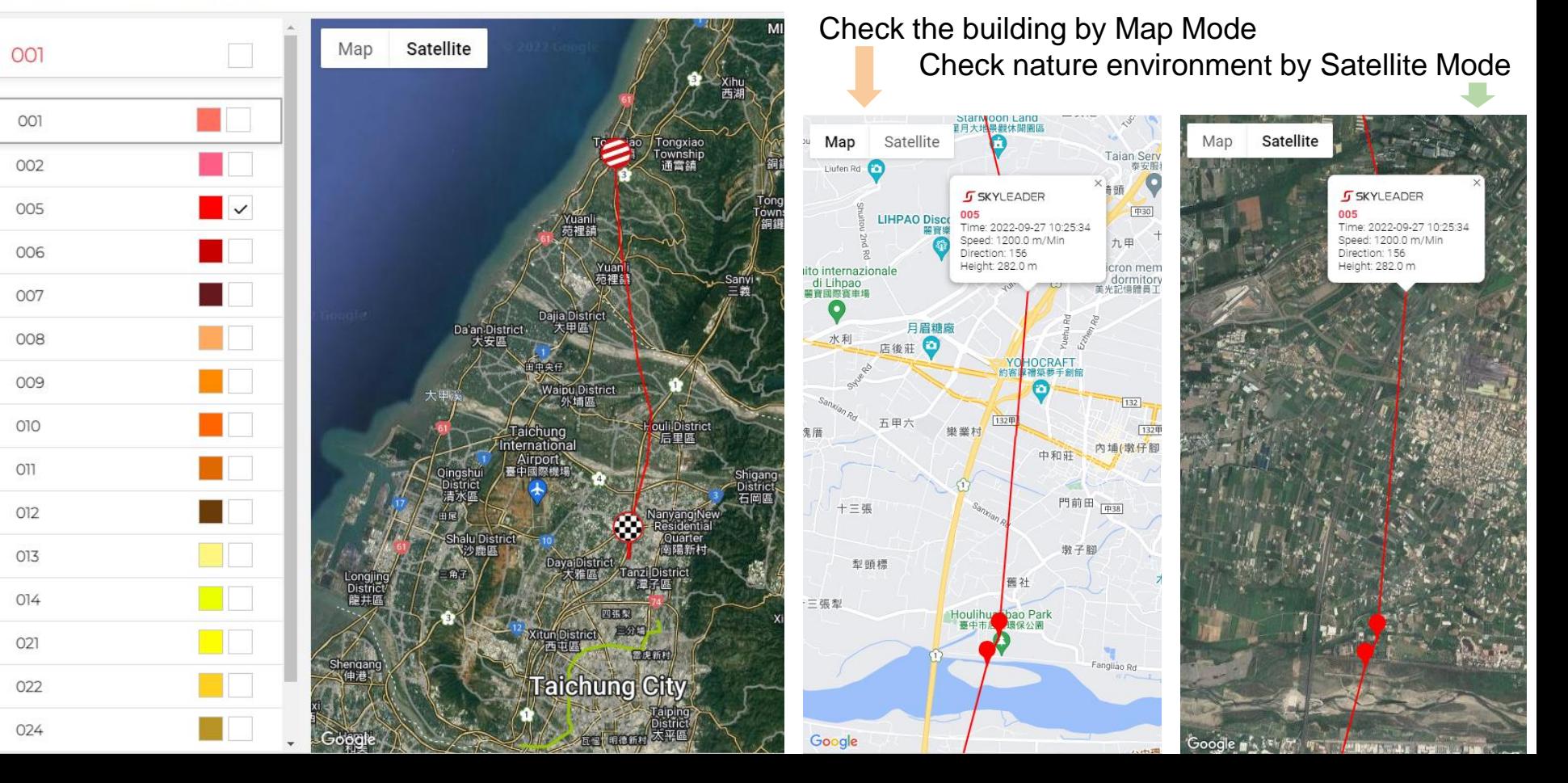

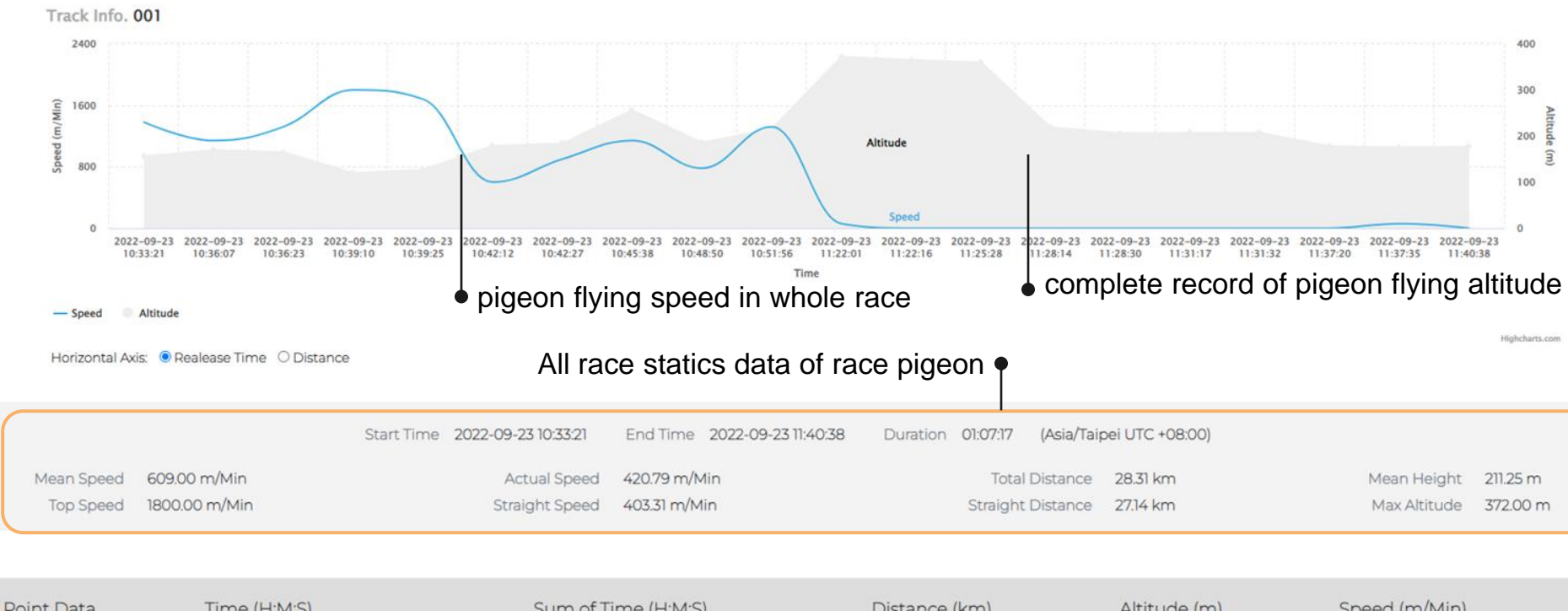

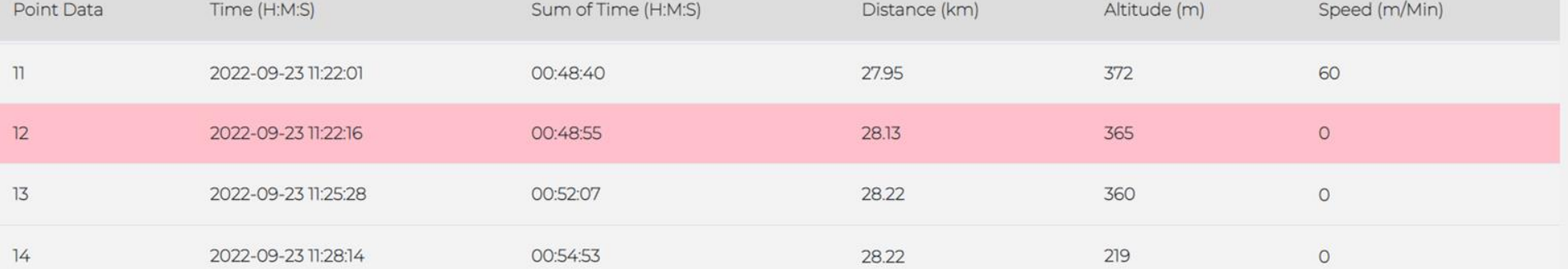

#### **Online interaction with other fanciers**

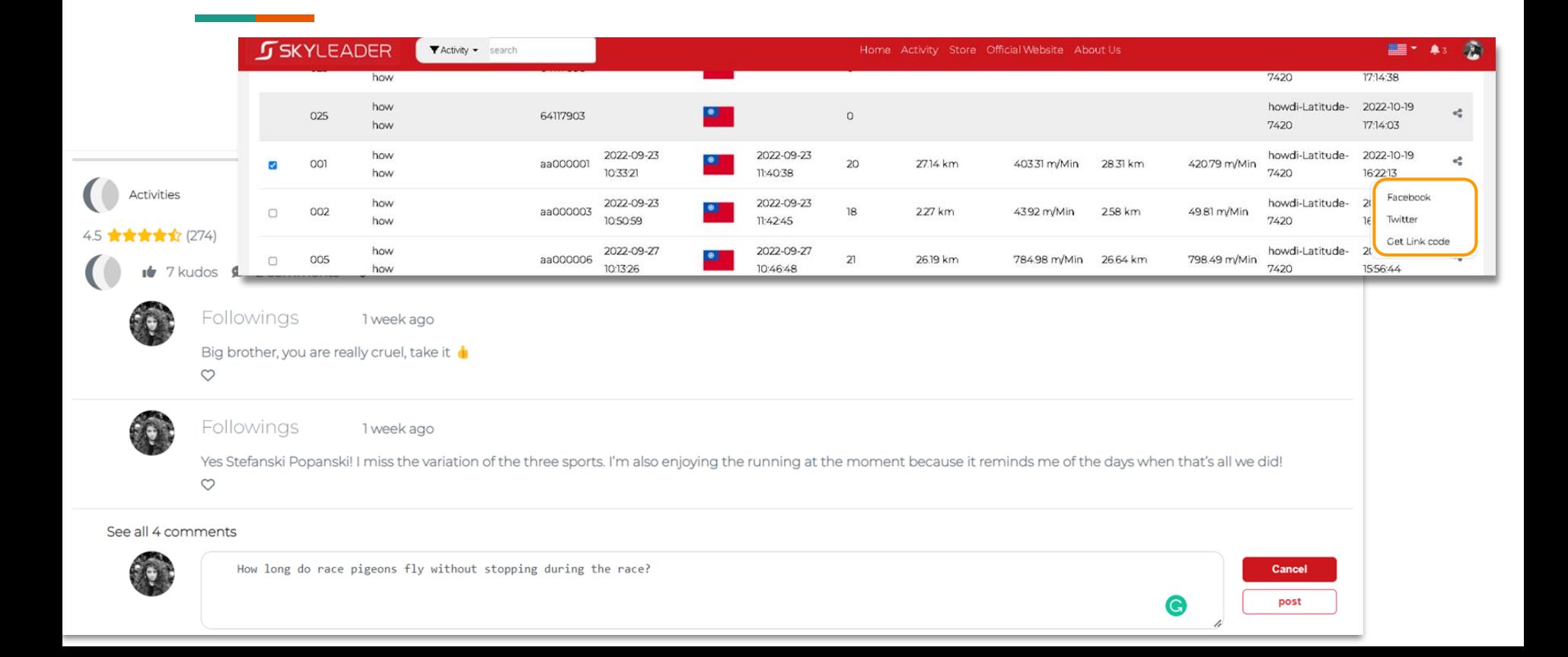

#### **Share the race result to all the members by link**

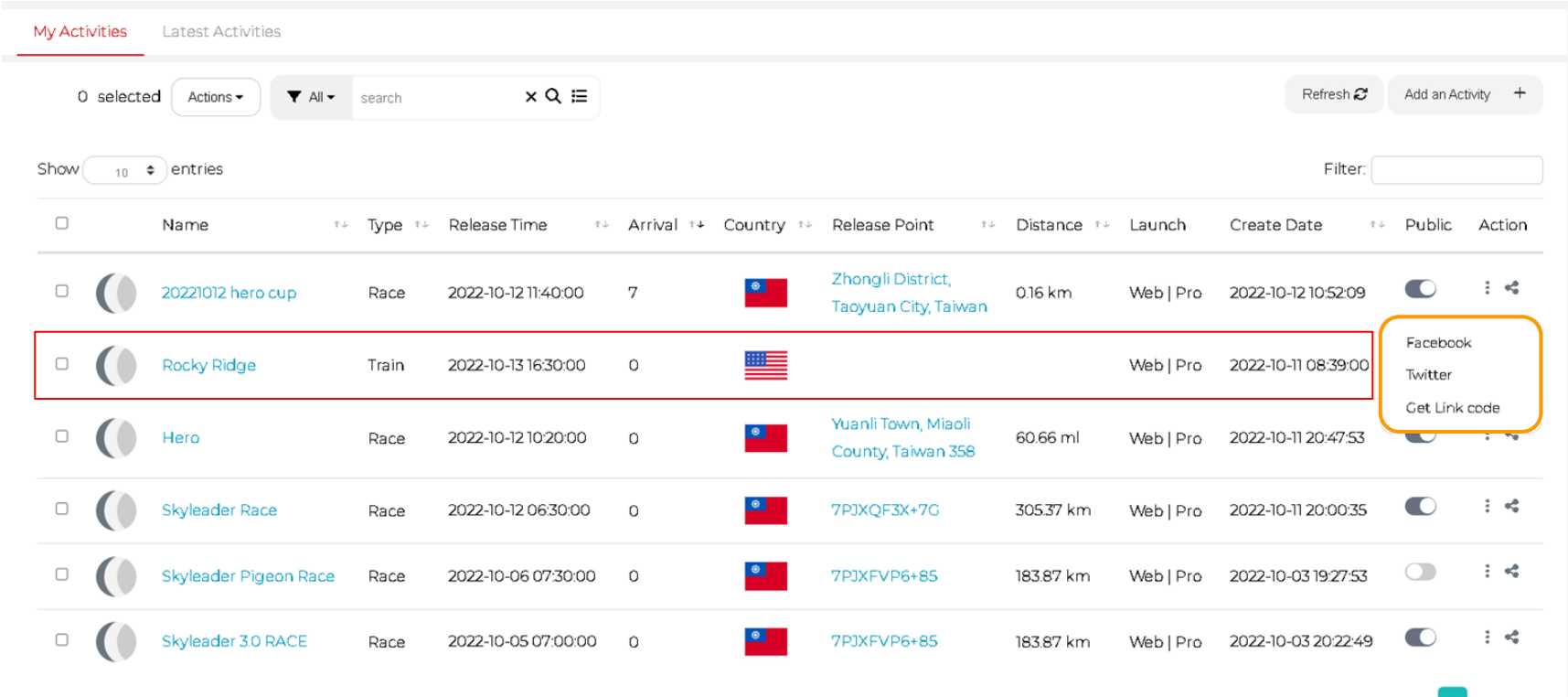

Showing 1 to 6 of 6 entries

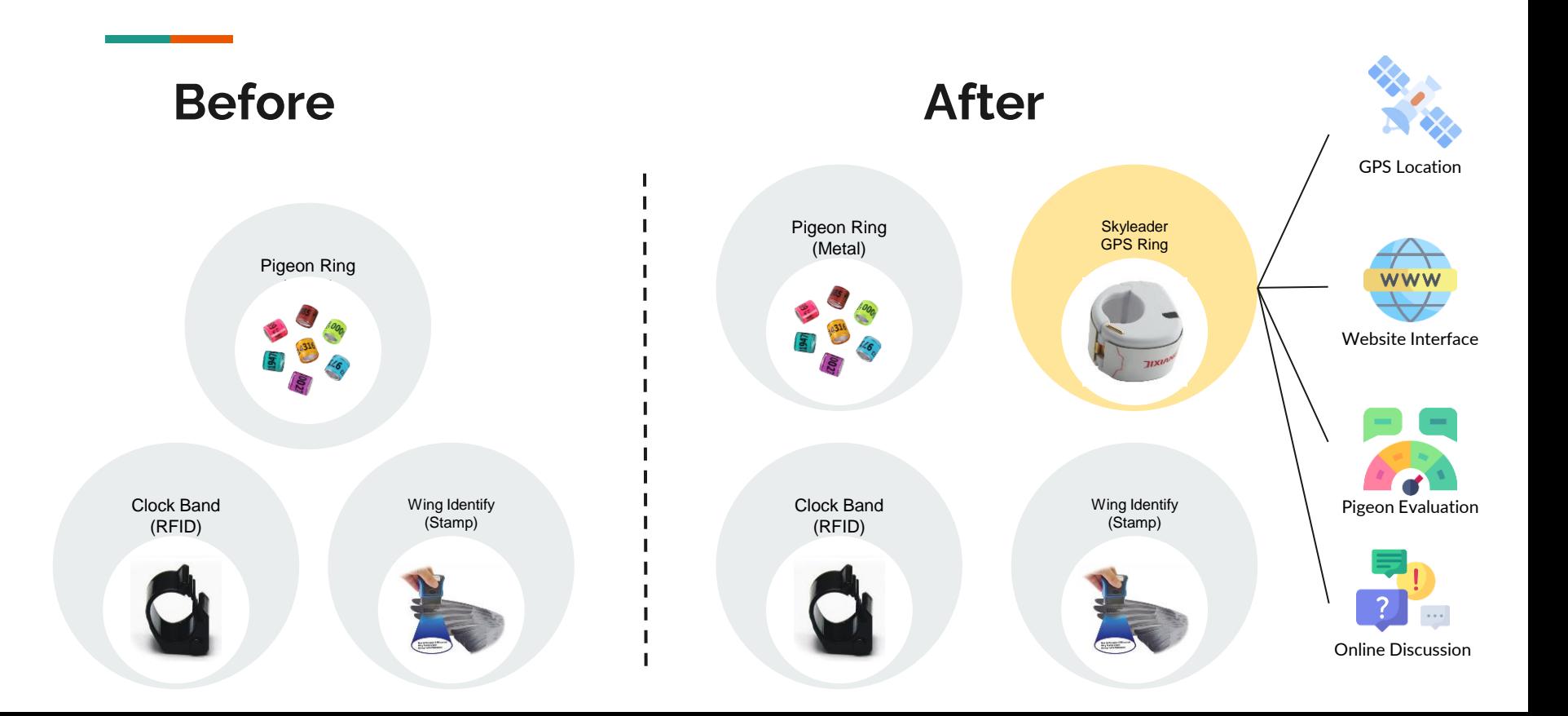